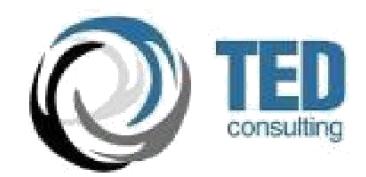

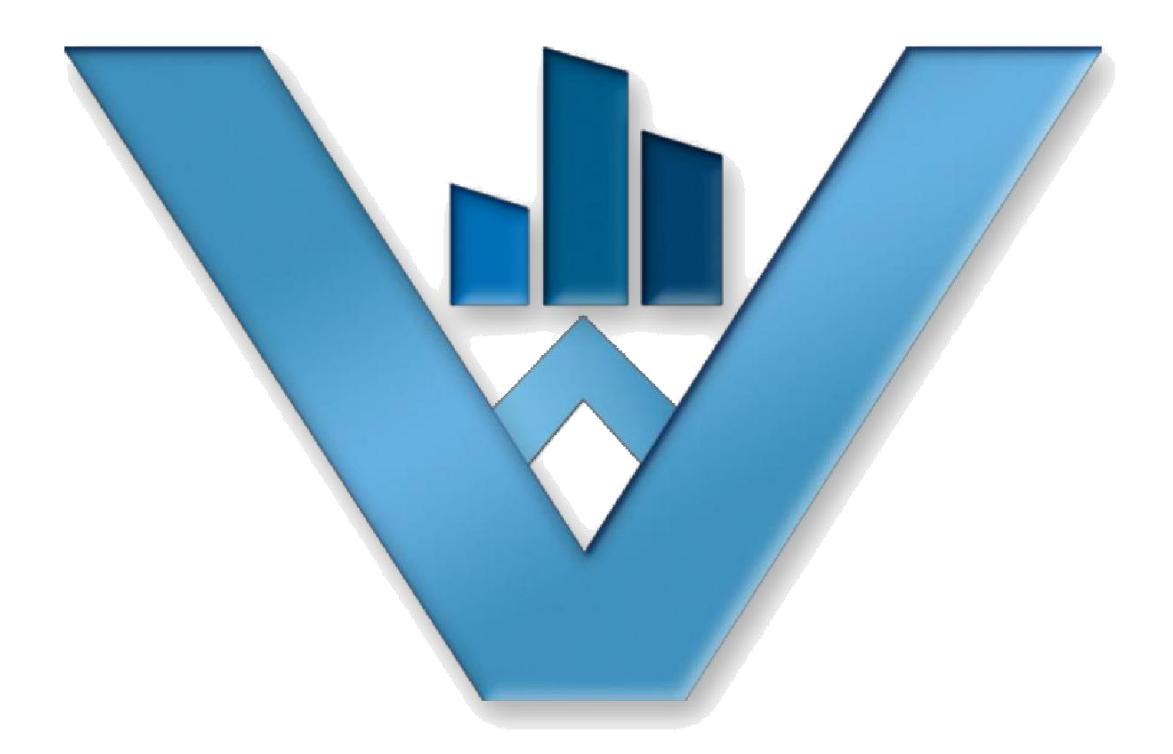

# **VATTENDANCE USER MANUAL**

This document describes the various functionalities and features available in vAttendance Portal for Students.

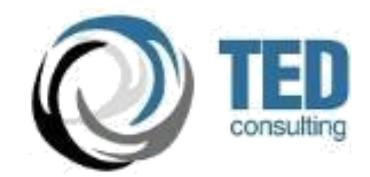

# **REVISION HISTORY**

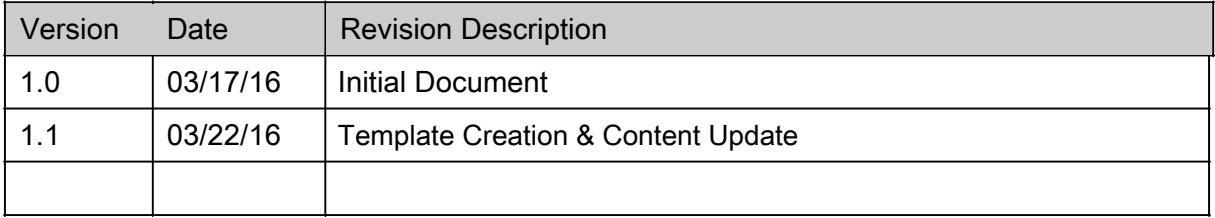

# TABLE OF CONTENTS

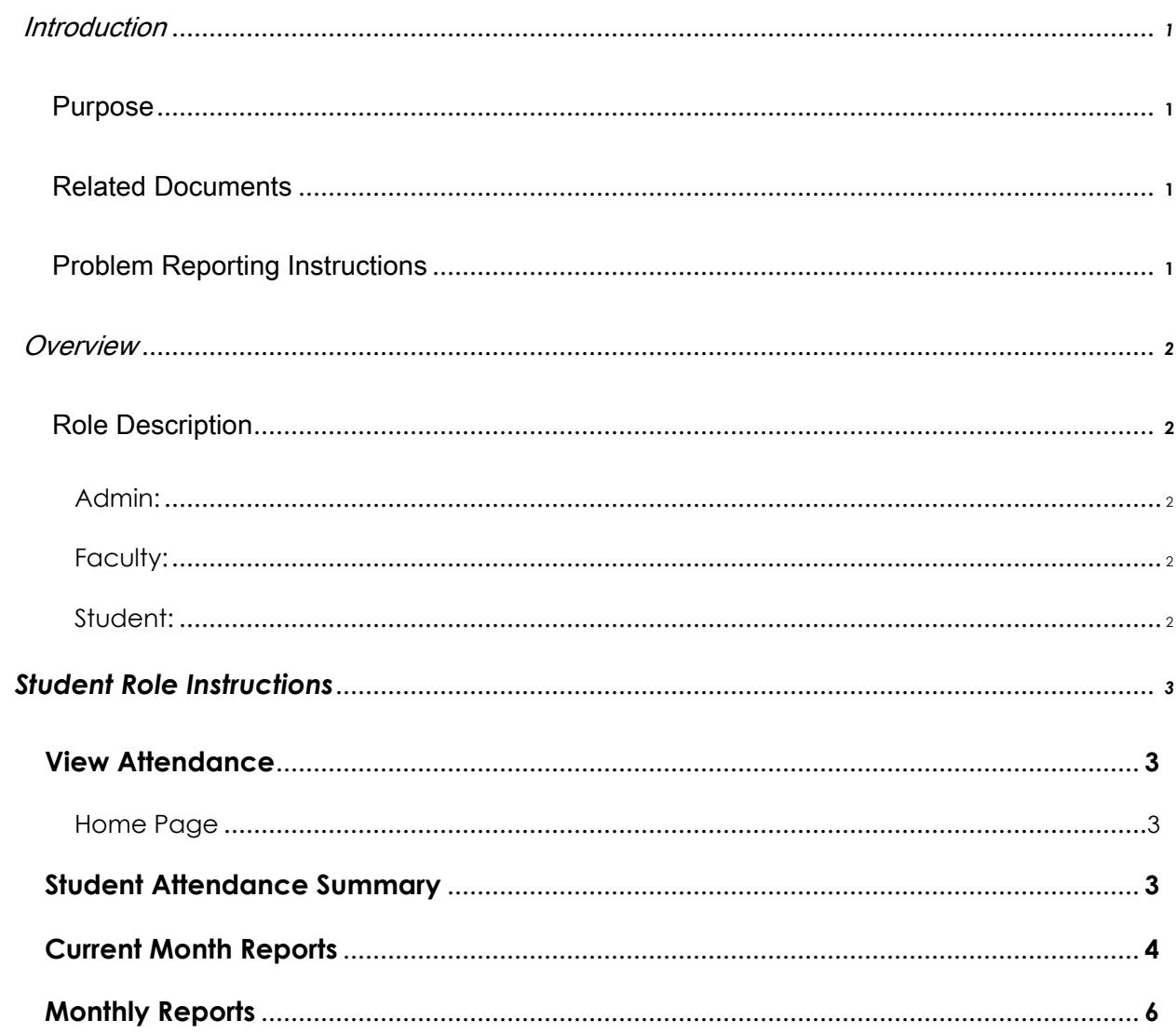

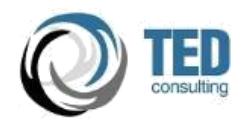

# <span id="page-3-0"></span>INTRODUCTION

This document covers the various functionalities available for Students & Faculty in vAttendance. vAttendance is an Android powered attendance system that seamlessly connects to a cloud based portal for attendance management. Attendance can be viewed and tracked in real time, and Faculty can access a wide variety of reports from the attendance data. vAttendance also provides SMS/Email integration for generating various alerts based on criterion set by the organization.

# **PURPOSE**

The purpose of this document is to describe the various functionalities available on the web portal of vAttendance. vAttendance provides for various roles including Student, Faculty and Admin. **This document describes the features for Student role only** and is intended to serve as a ready reference for all the features available in vAttendance. The features described here only apply to the web portal of vAttendance. The Android Application related documents are available separately.

# RELATED DOCUMENTS

The Android Application tutorials are available separately as a video tutorial. The purpose of Android Application is limited to recording attendance only.

# PROBLEM REPORTING INSTRUCTIONS

Any queries related to this document may be addressed to: contact@tedconsult.com

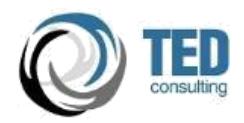

# <span id="page-4-0"></span>**OVERVIEW**

vAttendance provides an extensive online portal to view, manage and edit attendance. The portal is the one-stop resource to access all information related to attendances recorded and export customized reports. The portal also provides a notification feature, which can be used for communication between various stakeholders.

# ROLE DESCRIPTION

vAttendance provides for role based access to attendance information. These roles (described below) have different privileges on the portal. The roles provided are:

## **ADMIN:**

This is the super user role and allows for complete access to attendance data. Various features include: Edit Attendance, Create Notification, Customized Reports, User Management and Course Management. The details are available in a separate manual.

## **FACULTY:**

This role allows for access to attendance information for the limited set of users assigned to the course assigned to the role. Subject and Student wise attendance details are available of online viewing and downloadable Excel File.

## **STUDENT:**

This role allows for access to attendance data for the role only. The student can track and view attendance for all the subjects he/she is assigned to.

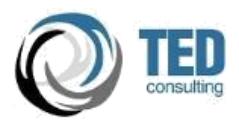

# <span id="page-5-0"></span>STUDENT ROLE INSTRUCTIONS

# VIEW ATTENDANCE

## **HOME PAGE**

The home page for the Student Role provides a summary of Attendance across various subject assigned. The attendance is presented as a summary of Current Month and displayed as a percentage.

# STUDENT ATTENDANCE SUMMARY

This is also presented the overall attendance of the current semester from starting date to till date with the details of Subject Id, Present Attendance, Absent Attendance, Total Attendance and Percentage (%).

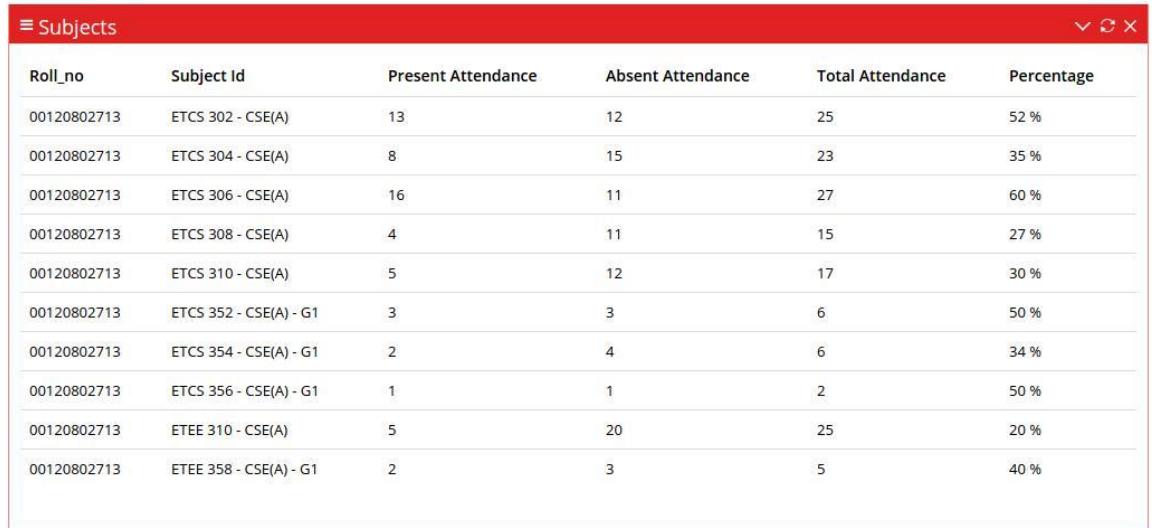

#### **FIGURE 1 STUDENT ATTENDANCE SUMMARY**

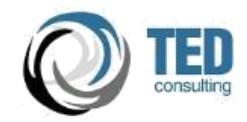

# CURRENT MONTH REPORTS

The attendance is presented as a summary of Current Month and displayed as a percentage.

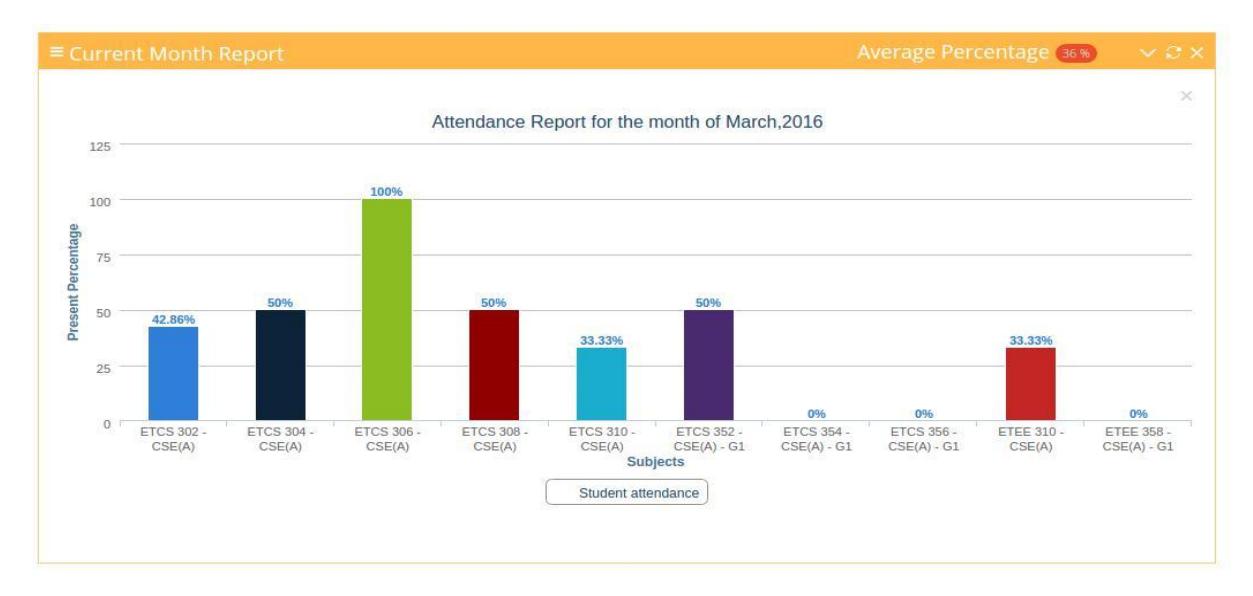

#### **FIGURE 2 STUDENT HOME PAGE**

- Clicking on the Subject Id shows the attendance details for the selected month. The details are shown date-wise. (Refer: Figure 3 monthly attendance record of subject )
- Clicking on the View Details of particular subject shows pop-up showing the subject Name. (Refer: Figure 5 subject name)

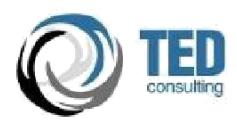

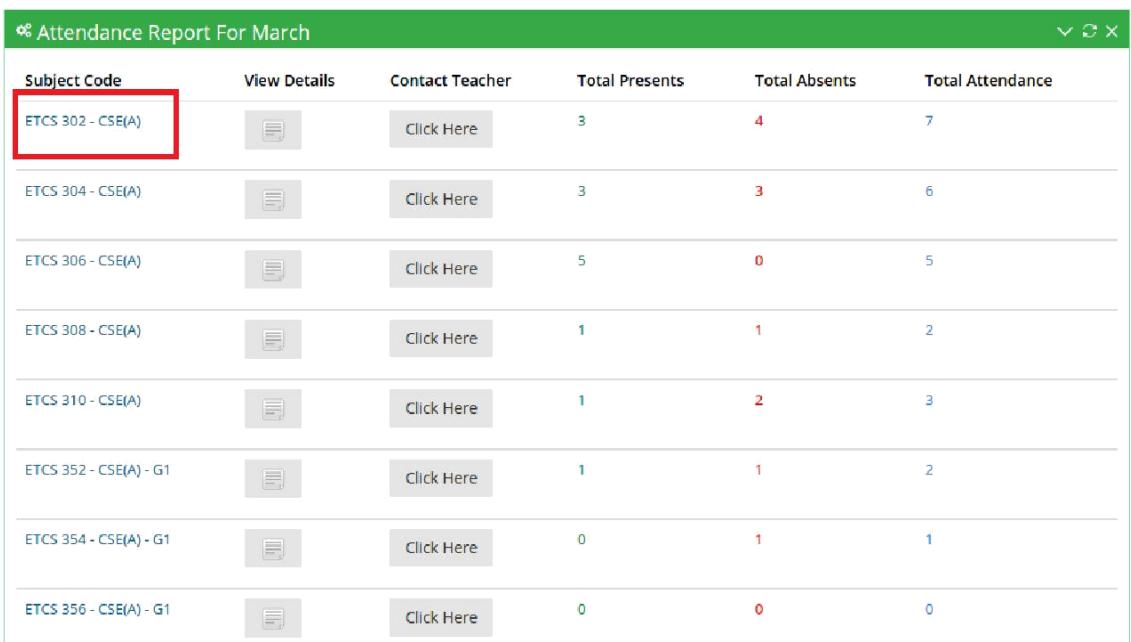

#### **FIGURE 3 SUBJECT ATTENDANCE DETAILS**

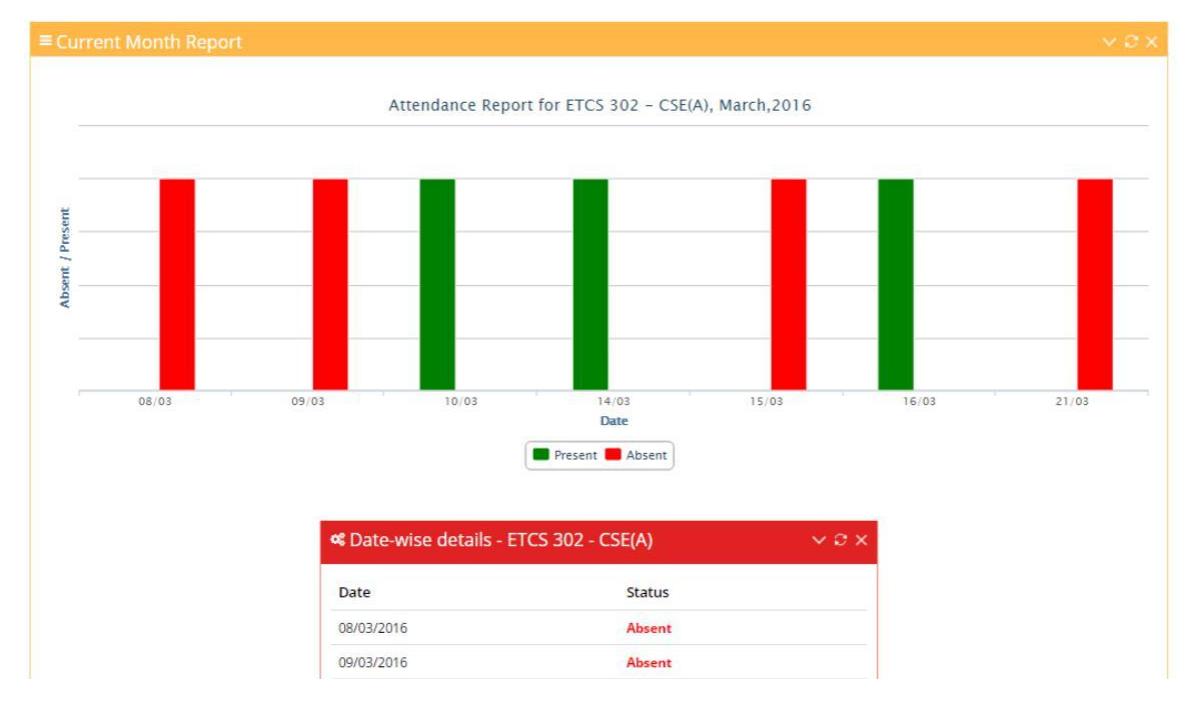

#### **FIGURE 4 MONTHLY ATTENDANCE RECORD OF SUBJECT**

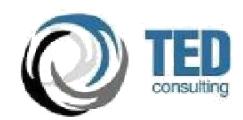

| <sup>of</sup> Attendance Report For March |                                      |                        |                         |                      | $\times$ $\alpha$ $\times$ |
|-------------------------------------------|--------------------------------------|------------------------|-------------------------|----------------------|----------------------------|
| Subject Code                              | <b>View Details</b>                  | <b>Contact Teacher</b> | <b>Total Presents</b>   | <b>Total Absents</b> | <b>Total Attendance</b>    |
| ETCS 302 - CSE(A)                         | B                                    | Click Here             | $\overline{\mathbf{3}}$ | $\overline{4}$       | 7                          |
| <b>ETCS 304 - CSE(A)</b>                  | ᆿ                                    | Click Here             | з                       | 3                    | 6                          |
| ETCS $306 - CSE(A)$                       | Subject Name                         |                        |                         | D.                   | 5                          |
| ETCS 308 - CSE(A)                         | Subject Name: Compiler Design-CSE(A) |                        | $\mathcal{F}$           | $\mathbf{2}$         |                            |
| ETCS $310 - CSE(A)$                       |                                      |                        | Close                   | $\overline{2}$       | 3                          |
| ETCS 352 - CSE(A) - G1                    |                                      | Click Here             |                         | ٠                    | $\overline{2}$             |

**FIGURE 5 SUBJECT NAME**

## MONTHLY REPORTS

This feature allows a student to view monthly attendance reports of assigned subject. Attendance for past months can be viewed by selecting the dropdown and choosing desired month. He/she can also view the attendance details after selecting the past month and clicking on the subject.

- Click on the View Attendance in the sidebar menu.
- Click on Monthly Report.
- Click on the dropdown to select desired month. (Refer :Figure 6 select month for view attendance )

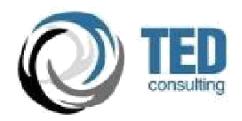

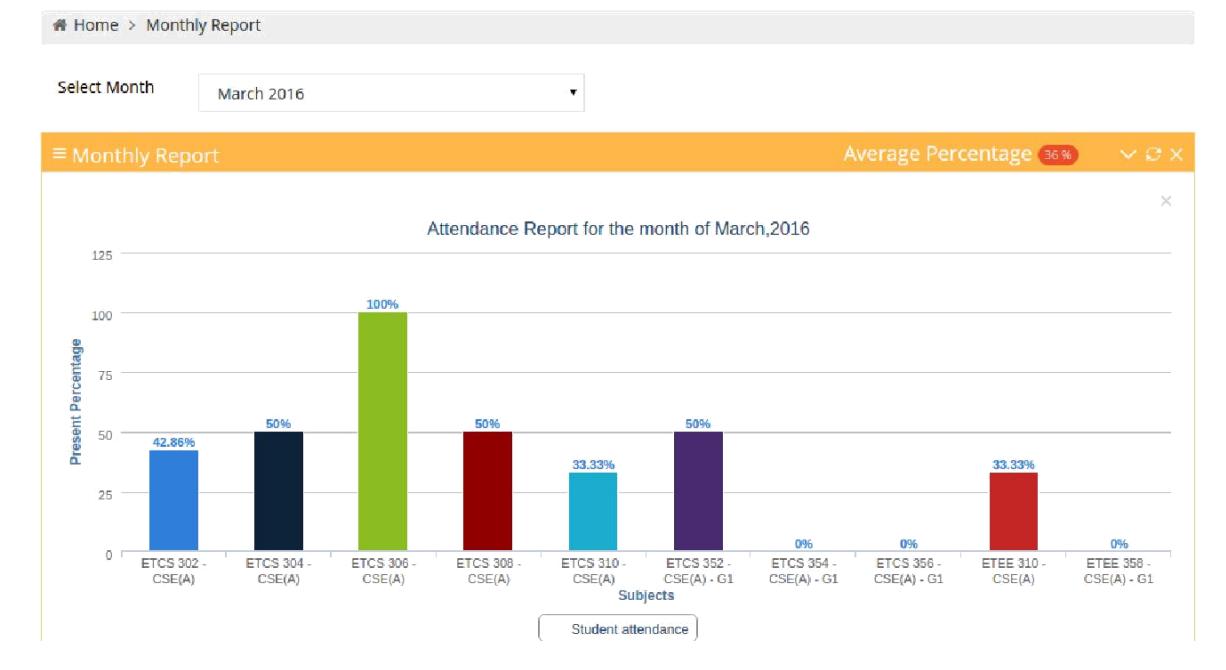

**FIGURE 6 SELECT MONTH FOR VIEW ATTENDANCE**